# **ALLEN&HEATH**

## iLive MMO Option

#### Instructions

Part number M-MMO-A

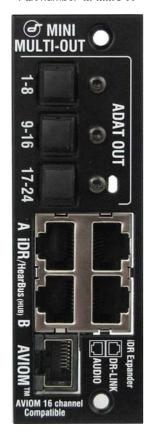

The **Mini Multi Out** (MMO) module is one of several plugin card options that may be fitted to **Port B** in the iLive system. It provides three formats of multi-channel digital output simultaneously available for recording, personal monitoring and signal distribution.

**Note:** The **MMO** module is supported from iLive firmware V1.5 onwards. Please refer to <a href="https://www.allen-heath.com">www.allen-heath.com</a> for the latest version.

**ADAT** 3x 8-channel optical ADAT output ports for up to 24 track recording or signal interfacing using the popular ADAT standard.

**iDR / Hearbus** 2x 8-channel RJ45 ports suitable for connection to the Allen & Heath **iDR Series** rack mounted digital mix processors and output expanders. Up to two expanders or iDR units may be connected to transport up to 16 signals. These connections are also compatible with the Hearbus personal monitoring distribution hub.

**Note** Connect to the Hearbus distribution hub. Do not connect directly to a Hearbus mixer or 'Extreme Expander'.

iDR Output A and Output B each have two connections, AUDIO and DR-LINK. DR-LINK provides meter and status data and is only needed when connecting to the iDR-out (analogue) or iDR-Dout (AES, Spdif, Toslink) expanders. To connect to an iDR-8 or iDR-4 mix processor or to a Hearbus hub use the AUDIO port only.

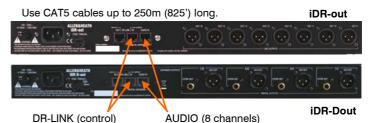

**Aviom**<sup>TM</sup> Plug a CAT5 cable into this port to transport 16 signals to the Aviom personal monitoring system.

### Fitting to the iDR-32 or iDR-48

The **M-MMO** card option may be fitted to the Port B slot in these MixRacks. Make sure the MixRack is switched off. Remove the 2 screws securing the blank panel over Port B. Slide the **M-MMO** card into the slot and press it firmly into the mating connector. Secure the card in place using the 2 screws.

#### Fitting to iDR10 and iLive Surfaces

The option card can be fitted into the Port A or Port B slot in the Remote Audio 2 (RAB2) module. It is usual to fit the option to **Port B** as Port A is typically used for the Surface to MixRack audio link.

Systems fitted with the older Remote Audio module can be upgraded with the new RAB2 module. The option port is not available on the T Series surfaces.

Make sure the System is switched off. Remove the 2 screws securing the blank panel over the port slot . Slide the **M-ACE** card into the slot and press it firmly into the mating connector. Secure the card in place using the 2 screws.

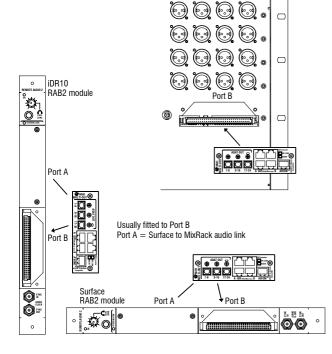

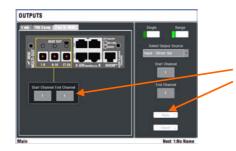

#### Patching signals to MixRack Port B

iLive recognises the type of option card fitted to Port B of the MixRack. Use the TouchScreen or Editor OUTPUTS screen Port B tab. You can assign one or a range of signals to the different outputs by touching the output you want to assign and choosing selections from the drop down menu. Touch Apply to confirm the selection

The input and output patching including Port B is archived within the Show memories and can be stored in the Scenes 'Patchbay' item.

### Patching signals to Surface Port B

**Port B** at the iLive Surface can be used to provide outputs for **recording** and further signal distribution.

This applies only to the standard iLive surfaces with the **RAB2** module fitted. The T Series surfaces do not include Port B.

**Port A** is used to link local audio at the Surface to and from the MixRack. It carries 64 signals in both directions. Link channels 1-32 and 63/64 are reserved for the local audio card slots and PAFL monitor, while link channels 33-62 are available for further signal distribution from **Port B** at the Surface, for example recording.

**Surface Port B and firmware version V1.5.** It is possible to fit the **M-MMO** option and assign its outputs, but note the following:

The Status screen does not recognise the Port B option even if one is fitted.

Use the TouchScreen or Editor OUTPUTS screen ACE Link or ESA tab to assign signals to the M-MMO option fitted in Port B. Use CH33 and higher. These are permanently mapped to the M-MMO output sockets according to the table below.

You can assign one or a range of signals to the different outputs by touching the output you want to assign and choosing selections from the drop down menu. Touch Apply to confirm the selection.

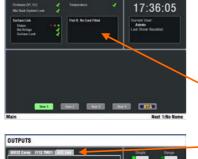

Note For firmware V1.5 the M-MMO

card is the only option supported in the iLive Surface RAB2 module Port B.

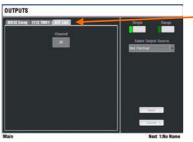

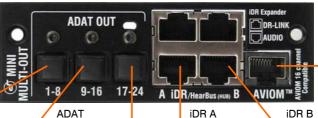

AVIOM Not used

Not used

Default assignment for firmware V1.5

M-MMO in Surface Port B

**ADAT** ADAT **ADAT** iDR A 1 = 339 = 4117 = 491 = 572 = 3410 = 4218 = 502 = 583 = 3511 = 4319 = 513 = 594 = 3612 = 4420 = 524 = 605 = 3713 = 4521 = 535 = 616 = 3814 = 4622 = 546 = 627 = 3915 = 4723 = 557 = PAFLL8 = 408 = PAFLR16 = 4824 = 56

 $\epsilon$ 

This product complies with the European Electromagnetic Compatibility directives 89/336/EEC & 92/31/EEC.

Copyright© 2009 Allen & Heath Ltd. All rights reserved.

For further information refer to www.allen-heath.com

**NOTE:** Any changes or modifications to the equipment not approved by Allen & Heath could void the compliance of the equipment. Whilst we believe the information in these instructions to be reliable we do not assume responsibility for inaccuracies. We also reserve the right to make changes in the interest of further product development.